## $SNR2021 - 0063$  **Ítem 3**

# **EJECUCIÓN:**

1. Ajustar el encabezado que muestra el cuestionario alineándolo a la izquierda y cambiando el tipo de letra

2. Visualizar las instrucciones en un textbox, esto con el fin de poder visualizar el texto según como se organizó en la creación.

3. Debe presentar las preguntas agrupadas según la sección a la que pertenecen

4. Visualizar un asterisco antepuesto a cada pregunta cuando sea de tipo respuesta obligatoria.

5. Visualizar el texto de la pregunta en un textbox, esto con el fin de poder visualizar el texto según como se organizó en la creación.

6. Incluir respuestas tipo radiobutton para las opciones de única respuesta horizontal y vertical

7. Incluir respuesta de tipo fecha

8. Visualizar imagen en las preguntas y en las opciones de respuesta cuando se hayan cargado desde la creación

9. Visualizar imagen de video la cual, al dar clic sobre esta, permite acceder al link del video en otra pestaña cargado en la creación.

10. Cuando se dé clic en termina proceso no permita guardar cuando las preguntas de respuestas obligatorias no se hayan respondido.

### **PLAN DE PRUEBAS**

### **EJECUCIÓN DE EVALUACIONES**

Previamente se definió una evaluación, se asignó a un evento o proceso de evaluación, a la cual se relacionaron empleados y está lista para ser ejecutada desde el proceso especial: "Ejecución de Evaluaciones" del nodo que corresponda.

Se verifica que, al ingresar a la ejecución las siguientes características se visualicen y funcionen correctamente:

1. El encabezado se encuentre alineando a la izquierda y tabulando entre título y descripción.

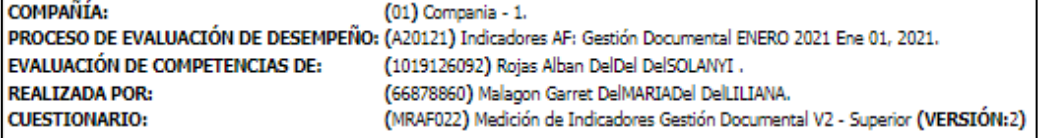

#### 2. Se cambia label por texbox (para visualizar texto enriquecido).

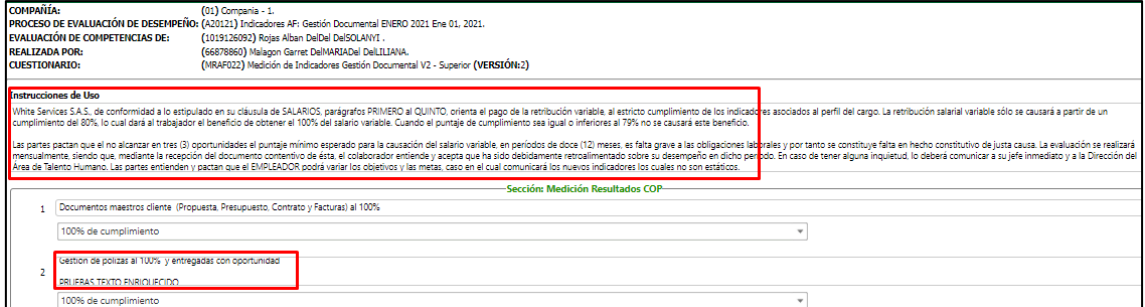

3. Las preguntas podrán ser agrupadas por Sección.

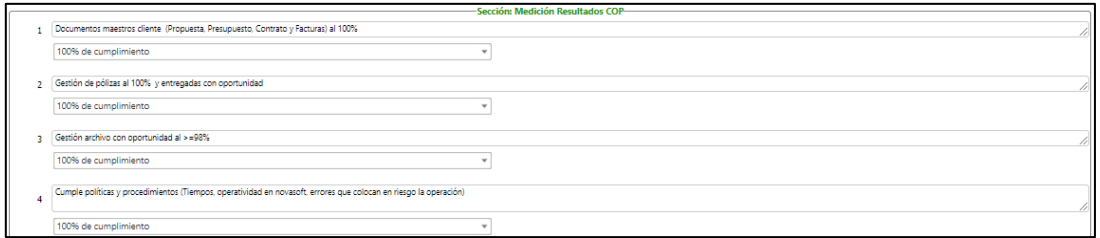

4. Se podrá identificar que preguntas son obligatorias por medio de un asterisco en color rojo. Adicional, si se hace clic en el botón Terminar Proceso, se valida que las preguntas obligatorias se encuentren diligenciadas, en caso contrario muestra la siguiente alerta.

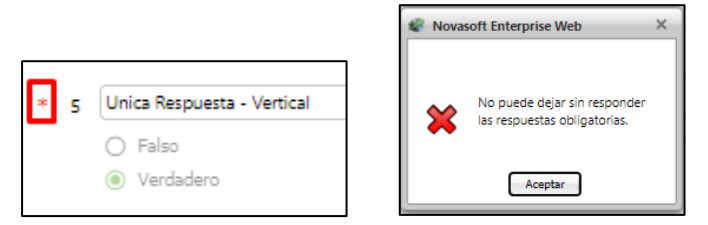

5. Las preguntas se visualizan en control textbox (Texto enriquecido) el cual según la longitud del texto se expandirá hasta permitir visualizar scroll en la derecha.

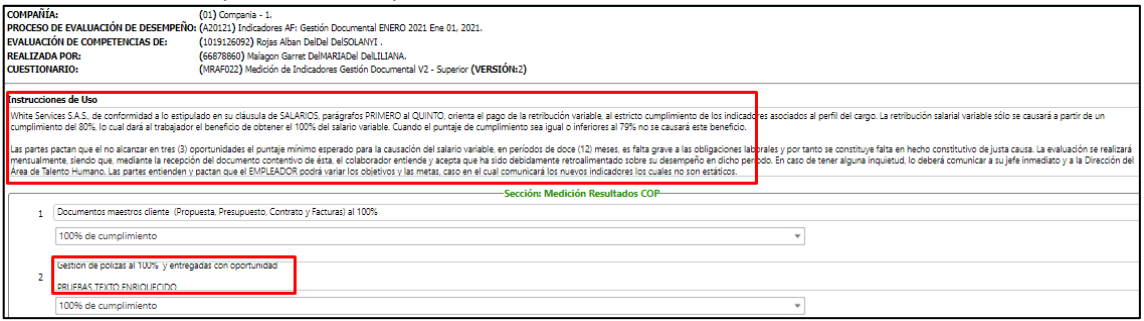

- 6. Se incluye nuevos tipos de visualización de opciones de respuestas:
- a. Las opciones de tipo única respuesta horizontal y vertical. Estas permitirán también visualizar imágenes relacionadas a las respuestas. Se visualizarán en la cantidad de columnas definidas.

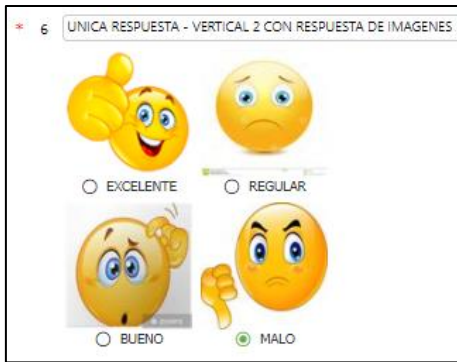

b. La opción tipo fecha, la cual presenta un control tipo calendario para relacionar una fecha específica.

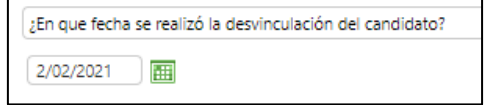

c. Preguntas con imagen relacionada. Estas pueden tener relacionadas opciones de respuestas que contengan igualmente imágenes.<br>
Final (DNICA RESPUESTA - HORIZONTAL CON IMAGEN

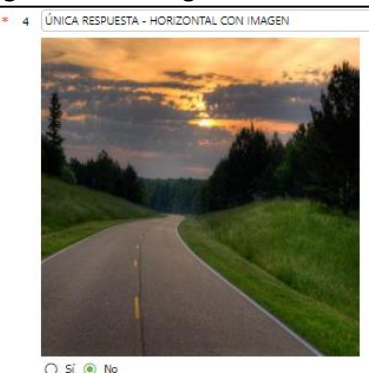

d. Las opciones de respuestas tipo Múltiples Respuestas ahora permiten relacionar imágenes.

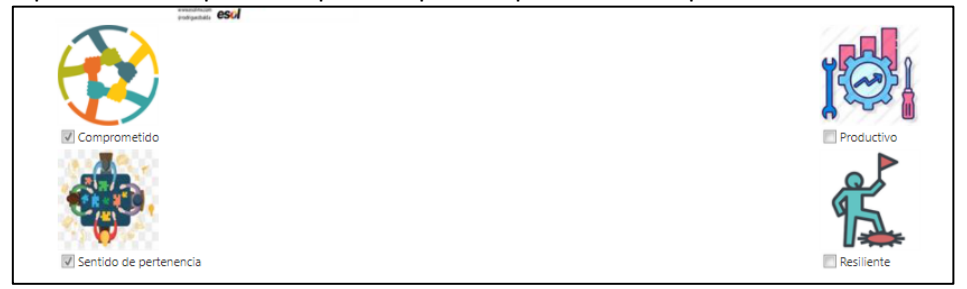

e. Se visualizan preguntas con opción de visualizar vídeo relacionado, este abrirá otra pestaña

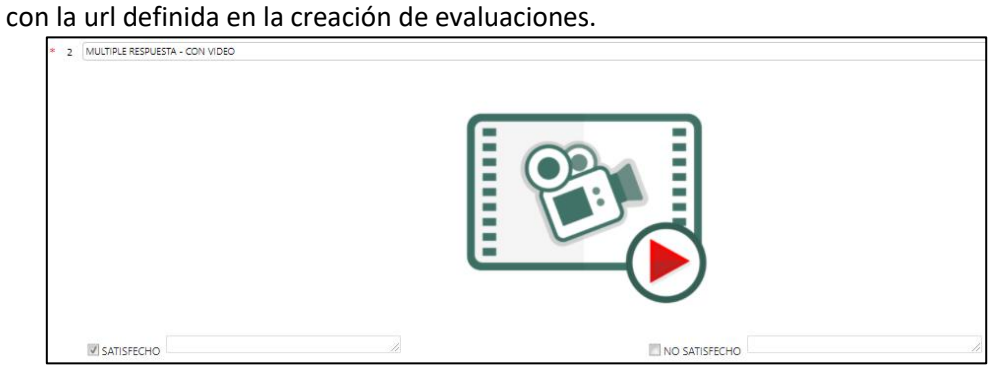